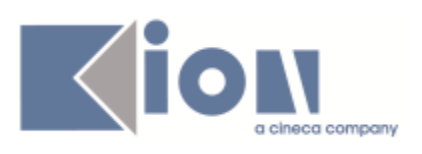

# **Note Di Rilascio ESSE3**  *Versione 12.06.02*

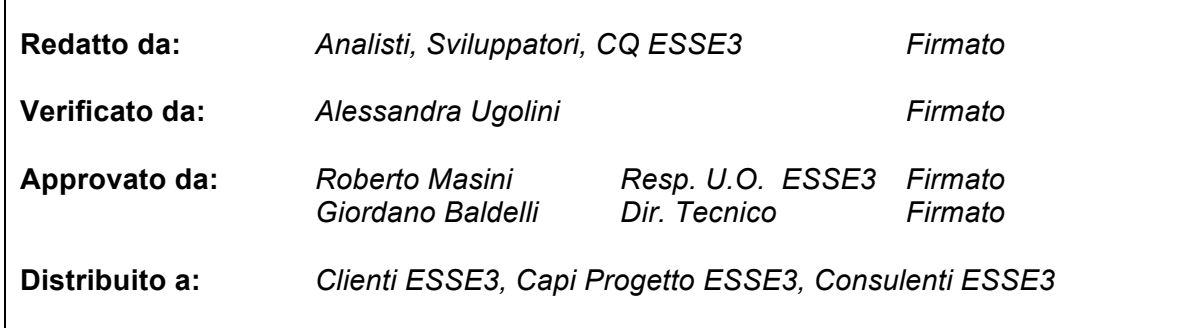

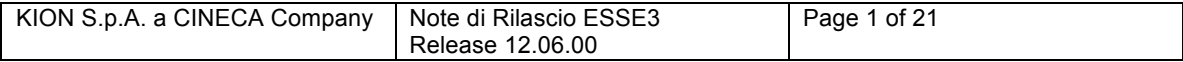

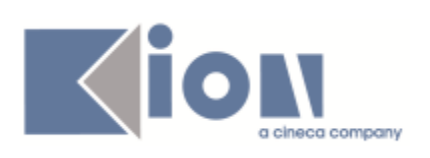

# **INDICE**

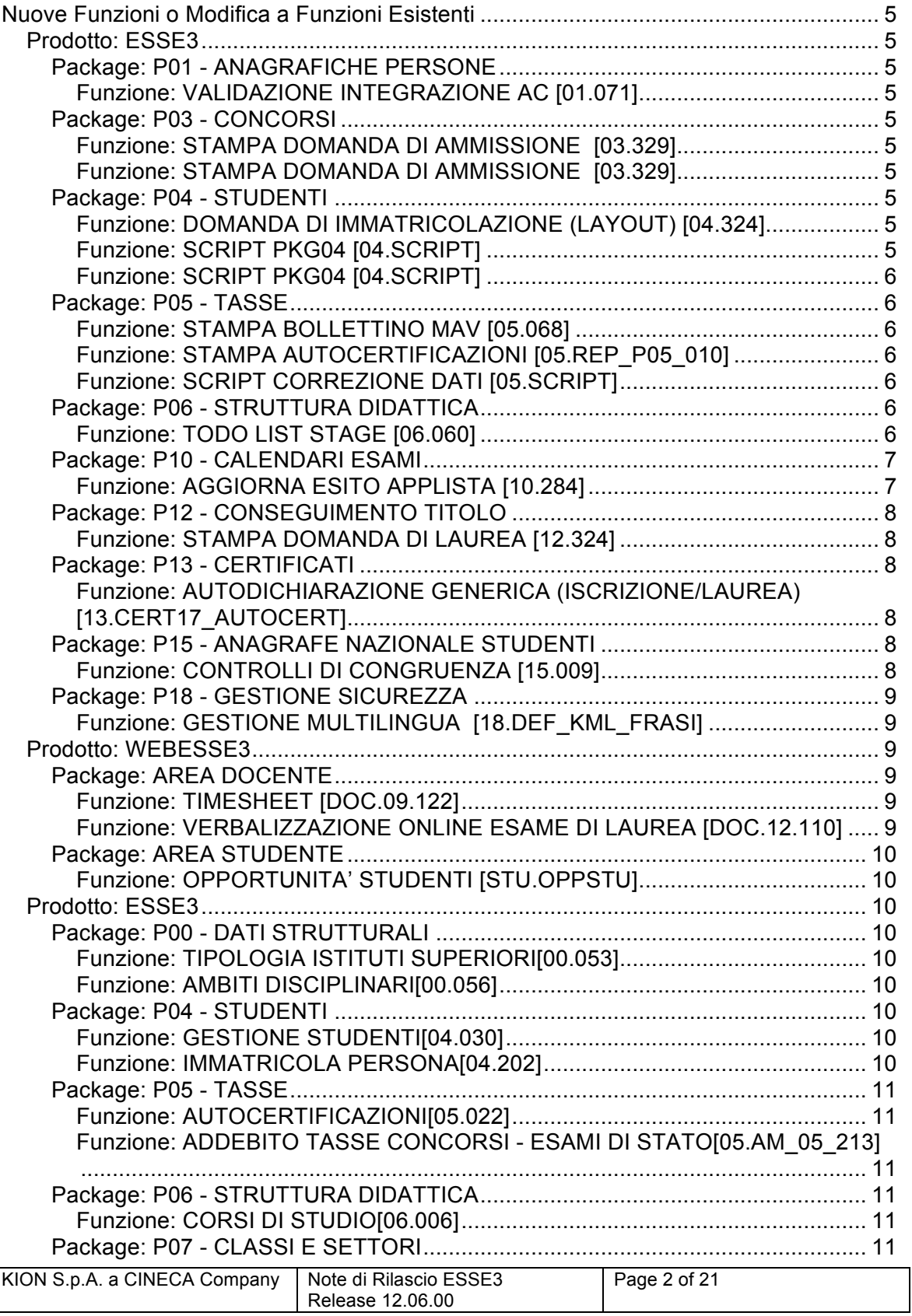

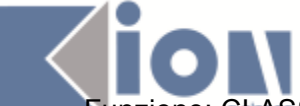

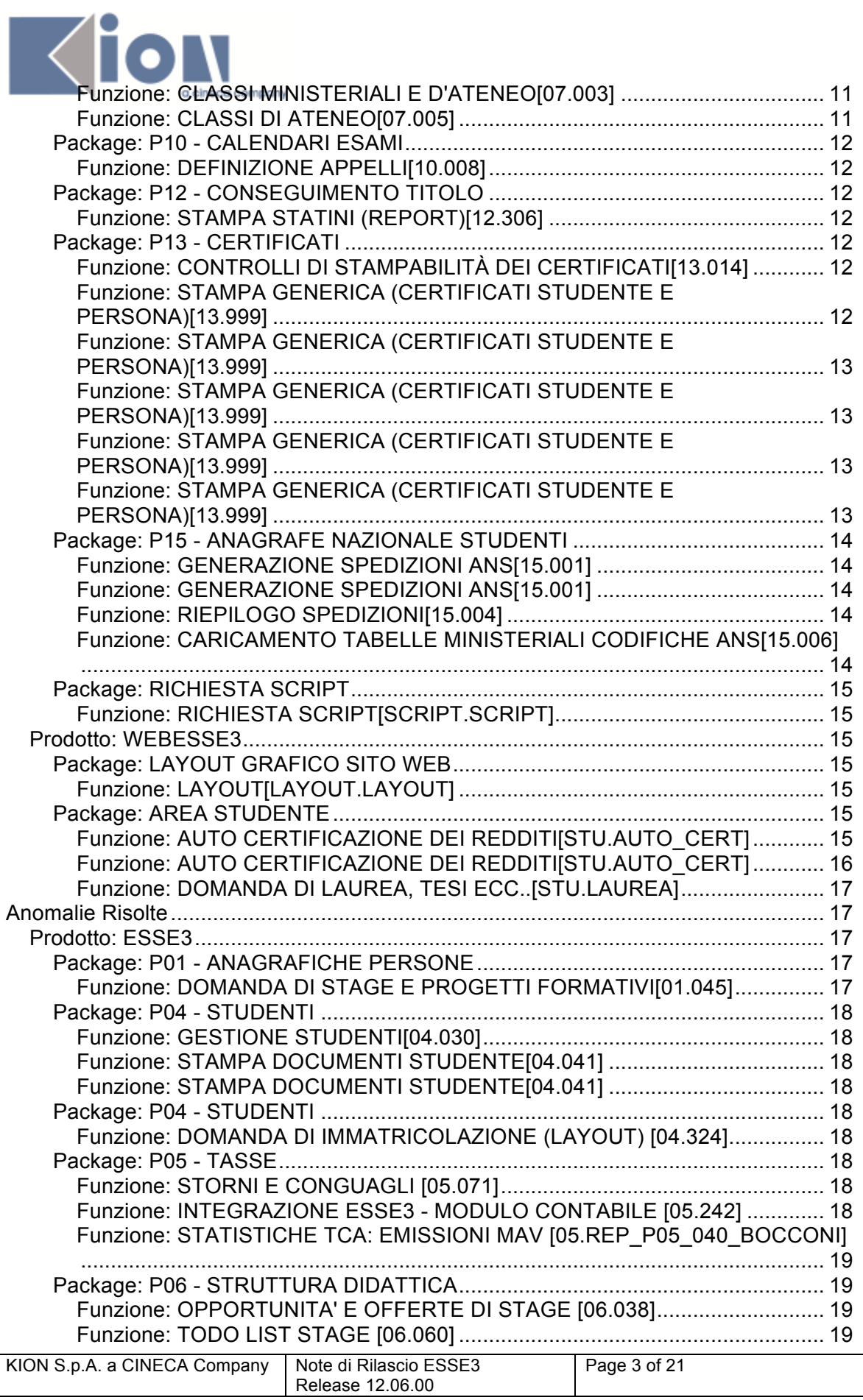

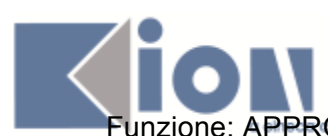

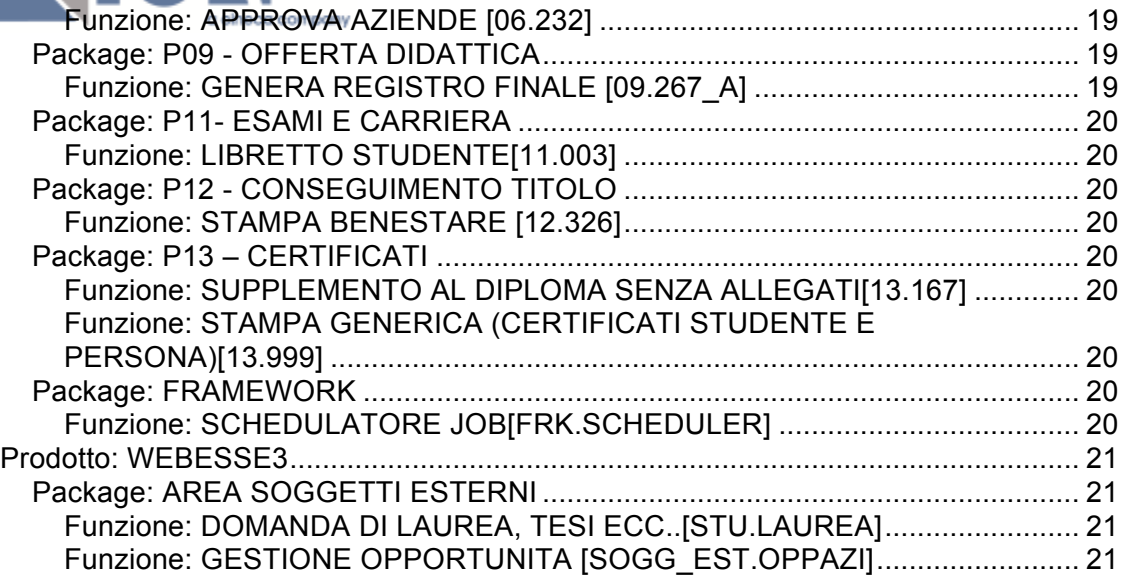

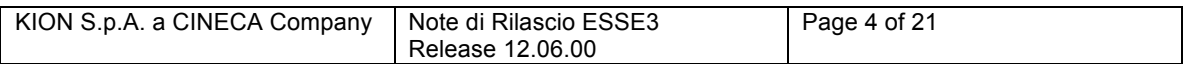

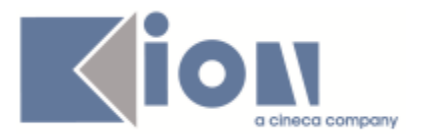

# **Nuove Funzioni o Modifica a Funzioni Esistenti**

*Prodotto: ESSE3*

### **Package: P01 - ANAGRAFICHE PERSONE**

### **Funzione: VALIDAZIONE INTEGRAZIONE AC [01.071]**

### *[ID GS:100126]*

Con la corrente versione è stato modificato il controllo sulla data di inizio validità residenza e/o domicilio presente in caso di ambiente di segreteria integrato con anagrafiche comuni.

Il controllo è stato gestito come bloccante nei processi on-line e come warning nei processi gestiti dalla segreteria.

E' stato inoltre specializzato effettuando i controlli unicamente nei conguagli legati ad un comune differente da quello imputato dallo studente nella variazione dell'indirizzo.

### **Package: P03 - CONCORSI**

### **Funzione: STAMPA DOMANDA DI AMMISSIONE [03.329]**

#### *[ID GS:99707] - Richiesta Università degli Studi di SASSARI [REQ. N. 16468]*

Modificata la stampa della domanda di ammissione, come da specifiche inviate dall'Ateneo.

### **Funzione: STAMPA DOMANDA DI AMMISSIONE [03.329]**

### *[ID GS:100221] - Richiesta Istituto Universitario di Scienze Motorie di ROMA [REQ. N. 17108]*

Nella stampa della domanda di ammissione è stata aggiunta la frase "Sono stati allegati n°: <numero di file> file.", per indicare il numero di documenti che il candidato ha allegato alla propria ammissione.

### **Package: P04 - STUDENTI**

### **Funzione: DOMANDA DI IMMATRICOLAZIONE (LAYOUT) [04.324]**

### *[ID GS:100165] - Richiesta Libera Università Kore di Enna - REQ 17347*

Rilasciata personalizzazione alla domanda di immatricolazione come da richiesta del cliente.

### **Funzione: SCRIPT PKG04 [04.SCRIPT]**

### *[ID GS:99883] - Richiesta Università degli Studi di CAGLIARI - REQ 16942*

Rilasciato script come da richiesta del cliente.

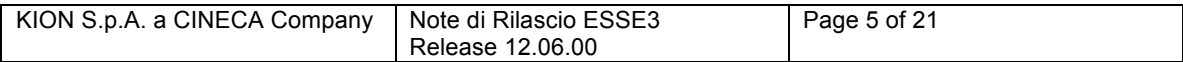

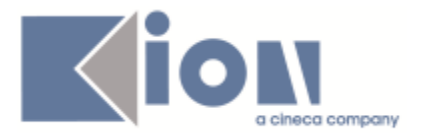

# **Funzione: SCRIPT PKG04 [04.SCRIPT]**

# *[ID GS:100197] - Richiesta Università degli Studi di TORINO - REQ 17101*

Rilasciata vista personalizzata come da richiesta del cliente.

# **Package: P05 - TASSE**

### **Funzione: STAMPA BOLLETTINO MAV [05.068]**

### *[ID GS:99702] - Richiesta Università Europea di Roma*

Nella stampa del bollettino MAV, la parte di testo dedicata alla causale ora è legata ad un operando SQL con codice CAUS\_BOLL\_MAVONLINE.

### *[ID GS:100244] - Richiesta Università "Carlo Cattaneo" - LIUC*

Nella stampa del bollettino MAV, la parte di testo dedicata alla causale ora è legata ad un operando SQL con codice CAUS\_BOLL\_MAVONLINE.

### **Funzione: STAMPA AUTOCERTIFICAZIONI [05.REP\_P05\_010]**

### *[ID GS:100206] - Richiesta Università degli Studi di VERONA*

Nella stampa della DUB, sono state eliminate le due diciture richieste e modificato il valore visualizzato in corrispondenza della dicitura "di aver goduto di borsa di studio regionale durante la carriera universitaria di un corso di pari livello al quale si è rinunciato SI [ ] NO [ ] ", in funzione del dettaglio "BATRIN", con tipologia cambiata da FLAG a TESTO con dominio "GODIMENTO BORSA".

# **Funzione: SCRIPT CORREZIONE DATI [05.SCRIPT]**

### *[ID GS:86895] - Richiesta Università Commerciale "Luigi Bocconi" MILANO*

Nel campo 25 del file BW è stato aggiunto il nuovo caso di studente rientrato da ricognizione. Poiché la ricognizione non copia l'autocertificazione sulle iscrizioni ricostruite (essendo fittizie); quando lo studente riaggancia una carriera pregressa ricostruita, l'anno accademico antecedente non ha nessuna autocertificazione presente, mentre quest'ultima è riportata nell'anno accademico di re-iscrizione. In questo caso è necessario recuperare l'autocertificazione dell'AA di iscrizione corrente.

### **Package: P06 - STRUTTURA DIDATTICA**

### **Funzione: TODO LIST STAGE [06.060]**

### *[ID GS:99074] - Richiesta Università degli Studi di MILANO-BICOCCA*

Personalizzazione della Todo List stage, con l'aggiunta dei seguenti elementi: 1) Stage scaduti: domande di stage in stato "Confermato" o "Avviato" con data di fine stage antecedente alla data odierna: DOM\_FIN

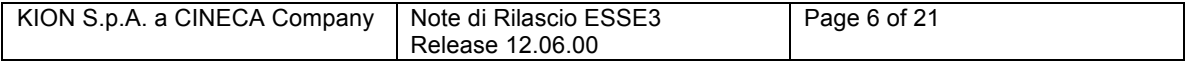

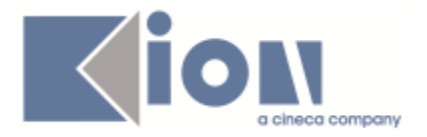

2) Richiesta nuove utenze: richieste di registrazioni di contatti la cui azienda è già stata accreditata: CONTAZ\_ES

3) Progetti formativi laureati accettati dall'ateneo: Domande di stage con progetto formativo in stato "Compilato" e con i flag di "accettato" da parte dell'ateneo attivato, per studenti laureati: PF\_CATELA

4) Progetti formativi laureati non accettati dall'ateneo: Domande di stage con progetto formativo in stato "Compilato" e con i flag di "accettato" da parte dell'ateneo disattivato, per studenti laureati: PF\_NCATELA

5) Progetti formativi studenti accettati dall'ateneo: Domande di stage con progetto formativo in stato "Compilato" e con i flag di "accettato" da parte dell'ateneo attivato, per studenti con carriera attiva: PF\_CATEST

6) Progetti formativi studenti non accettati dall'ateneo: Domande di stage con progetto formativo in stato "Compilato" e con i flag di "accettato" da parte dell'ateneo disattivato, per studenti con carriera attiva: PF\_NCATEST

7) Domande di stage - Stage diretti: recupero degli studenti che hanno aperto uno stage diretto, recuperando le domande di stage in stato "Presentato" o "Confermato" legate ad opportunità con flag di "fittizia" attivato: DOM\_DIR

8) Domande di stage - opportunità aperte: recupero delle domande di stage per opportunità per cui non è ancora stato scelto un numero di candidati pari al numero di posti disponibili sull'opportunità: DOM\_OPPAP

- 9) I seguenti elementi sono stati invece "Triplicati":
- Domande di stage presentate (DOM\_PRE\_ST, DOM\_PRE\_LA)
- Progetti Formativi compilati (PF\_CONF\_ST, PF\_CONF\_LA)
- Questionari da autorizzare (QUE\_AUT\_ST, QUE\_AUT\_LA)
- Stage "scaduti" (DOM\_FIN\_ST, DOM\_FIN\_LA)

- Richieste da approvare (DOM\_RICHST, DOM\_RICHLA)

gestendo due nuovi elementi per ogni tipologia, uno per studenti laureati ed uno per studenti con carriera attiva.

# **Package: P10 - CALENDARI ESAMI**

# **Funzione: AGGIORNA ESITO APPLISTA [10.284]**

# *[ID GS:100264]*

E' stato introdotto un nuovo metodo nel WebService del calendario esami per garantire maggiore compatibilità con gli standard previsti dallo schema del WSDL.

Il nuovo metodo si chiama inserisciEsitoNew e sostituisce il vecchio metodo inserisciEsito che è stato deprecato e verrà rimosso in una futura versione di esse3.

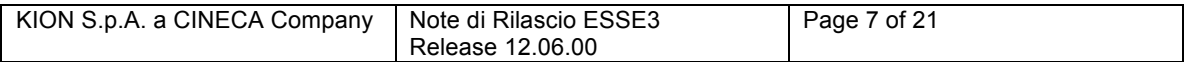

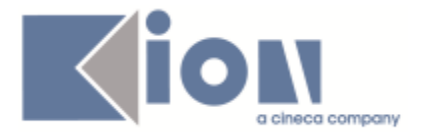

E' possibile consultare la documentazione accedendo al portale Kiondocs, previa autenticazione utente, al seguente indirizzo https://docs.kion.it/bin/view/Main/. Per maggiori dettagli sulla funzionalità in oggetto la documentazione è pubblicata al seguente link:

http://docs.kion.it/bin/view/KionDocs/CalendarioEsamiWebService

# **Package: P12 - CONSEGUIMENTO TITOLO**

# **Funzione: STAMPA DOMANDA DI LAUREA [12.324]**

### *[ID GS:99749] - Richiesta Università degli Studi INSUBRIA Varese-Como*

Affinché possa essere stampata la Domanda di Laurea con in coda il MAV della tassa di conseguimento titolo

è necessario che il parametro di configurazione CHECK\_DOM\_CT\_TAX\_WEB abbia valore 0 = disabilitato, oppure 1=abilitato NON bloccante.

### **Package: P13 - CERTIFICATI**

**Funzione: AUTODICHIARAZIONE GENERICA (ISCRIZIONE/LAUREA) [13.CERT17\_AUTOCERT]**

### *[ID GS:100257]*

Con la presente versione è stata apportata una modifica al recupero degli anni solari che il sistema mette a disposizione e permette di selezionare al momento della stampa di certificati con tasse per anno solare al fine delle detrazioni fiscali. In particolare si tratta di una modifica alla lookup Anni Solari selezionabile dal tab Altri Parametri maschera Stampa Certificati Studente. La lookup è stata modificata al fine di proporre un range di anni validi sulla base dell'anno minimo e massimo della data di pagamento delle tasse studente. La modifica ha effetto anche lato web in corrispondenza della visualizzazione dei link dei certificati da proporre per la stampa.

### **Package: P15 - ANAGRAFE NAZIONALE STUDENTI**

### **Funzione: CONTROLLI DI CONGRUENZA [15.009]**

### *[ID GS:100015]*

Su richiesta di molti Atenei, nei CONTROLLI DI CONGRUENZA inerenti lo stato e il motivo dello studente non sensati, si sono aggiunti tutti gli studenti che abbiano attualmente una carriera aperte per modifica dati (A MOD), poiché spesso le carriere non vengono richiuse per dimenticanza.

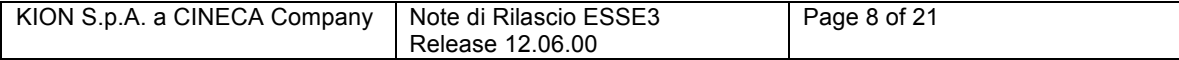

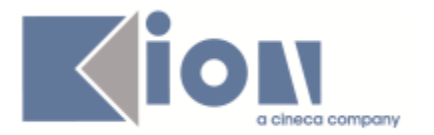

# **Package: P18 - GESTIONE SICUREZZA**

# **Funzione: GESTIONE MULTILINGUA [18.DEF\_KML\_FRASI]**

# *[ID GS:99783]*

Anche negli ambienti con politica dei dati in UPPERCASE attiva è possibile inserire personalizzazioni degli elementi del multilingua con il normale case, in modo da non essere costretti a visualizzare labels o messaggi convertiti in maiuscolo dal sistema.

*Funzione di personalizzazione massiva in lingua straniera*: è ora possibile applicare personalizzazioni in lingua straniera anche se il corrispettivo testo standard nella lingua selezionata non è valorizzato, in quanto il sistema passerà ad utilizzare quello in lingua di sviluppo (italiano).

Qualora anche il testo standard in lingua di sviluppo non sia valorizzato l'operazione sarà normalmente inibita e verrà visualizzato il noto messaggio informativo.

Se invece il testo italiano standard è valorizzato, previo messaggio informativo che notifica l'avvenuto cambio della lingua, e del testo, in cui verranno cercati i testi standard ad esso uguali, viene aperta la maschera di selezione dei testi a cui applicare/rimuovere la personalizzazione. In questo modo sarà possibile applicare una traduzione massiva, mediante personalizzazione, delle labels ricorrenti.

### *Prodotto: WEBESSE3*

### **Package: AREA DOCENTE**

### **Funzione: TIMESHEET [DOC.09.122]**

### *[ID GS:90069]*

E' stata implementata una nuova modalità di lancio dei report del Timesheet attraverso appositi report Pentaho predefiniti. La pagina di stampa rimane simile alla precedente. In modalità utente, a seconda del report selezionato, sarà richiesta la valorizzazione di un determinato parametro (anno o mese). In modalità amministratore, oltre al suddetto parametro, sarà necessario selezionare la risorsa di cui si vorrà stampare il report. La risorsa sarà selezionabile tra tutte quelle operabili sui progetti amministrati.

### **Funzione: VERBALIZZAZIONE ONLINE ESAME DI LAUREA [DOC.12.110]**

### *[ID GS:99705]*

In fase di verbalizzazione online dell'esame di laurea è ora possibile visionare il link al documento di tesi allegato alla tesi dello studente. La tesi visualizzata è quella indicata come "definitiva". L'abilitazione della visualizzazione del link alla tesi viene effettuata tramite la funzione "Definizione modalità di verbalizzazione appelli", agendo sul flag denominato "Allegati della tesi".

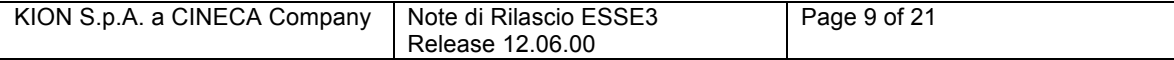

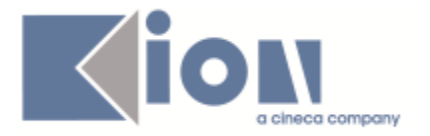

# **Package: AREA STUDENTE**

## **Funzione: OPPORTUNITA' STUDENTI [STU.OPPSTU]**

## *[ID GS:100225] - Richiesta Università Commerciale "Luigi Bocconi" MILANO*

Nel motore di ricerca opportunità - sia semplice che avanzato - in area studente, è ora possibile cercare anche per tipologia opportunità. Le tipologie opportunità esposte sono le stesse esposte anche in area azienda alla creazione dell'opportunità.

### *Prodotto: ESSE3*

### **Package: P00 - DATI STRUTTURALI**

### **Funzione: TIPOLOGIA ISTITUTI SUPERIORI[00.053]**

### *[ID GS:98790]*

E' stata rinominata la maschera "Tipi Istituti Superiori" in "Tipologia Istituti Superiori"; di conseguenza, la lookup campo "Tipologia" nella maschera "Tipi Titoli Superiori" è stata rinominata da "Tipologia Titoli" a "Tipologia Istituti Superiori".

### **Funzione: AMBITI DISCIPLINARI[00.056]**

### *[ID GS:100231]*

Da questa versione è possibile ogni tipo di riunificazione ambiti, anche per corsi di studio interclasse per i quali si voglia utilizzare il medesimo ambito disciplinare (p07\_ambiti.amb\_id) per le 2 classi generatrici. Inoltre, è completamente gestito la casistica di ambiti disciplinari non portatori di settori a livello di classe. Infine, la sezione "Offerta Didattica" ora riporta esplicitamente le informazioni su TAF e Ambito del segmento interclasse; in precedenza, non se ne aveva visione.

### **Package: P04 - STUDENTI**

### **Funzione: GESTIONE STUDENTI[04.030]**

### *[ID GS:97250]*

Con la corrente versione è stato ridimensionato a 30 caratteri la stringa relativa al numero di archivio della carriera dello studente.

### **Funzione: IMMATRICOLA PERSONA[04.202]**

### *[ID GS:99494]*

Con la corrente versione è stata introdotta la possibilità di attribuire la mail istituzionale anche in fase di preimmatricolazione non perfezionata.

Impostando il parametro di configurazione IMMA\_EMAIL\_ATE\_PROV a 1, il sistema attiverà la gestione dell'attribuzione della mail istituzionale anche in fase di preimmatricolazione. L'attivazione sarà comunque gestita dai parametri già presenti a sistema (DOMINIO\_EMAIL\_ATE, USER\_NAME\_MAIL, IMM\_AGG\_EMAIL\_ATE)

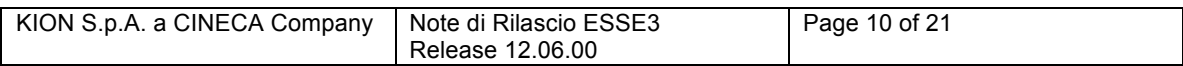

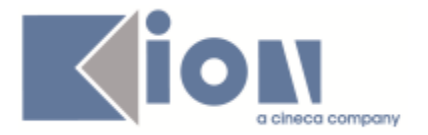

# **Package: P05 - TASSE**

## **Funzione: AUTOCERTIFICAZIONI[05.022]**

# *[ID GS:100324] – Richiesta Università LUMSA*

Modificata la funzione f fascia e categoria, in modo tale che nel riepilogo in output non riporti, per gli immatricolati dal 2014 in poi, la categoria.

### **Funzione: ADDEBITO TASSE CONCORSI - ESAMI DI STATO[05.AM\_05\_213]**

### *[ID GS:100195]*

Nella procedura massiva che gestisce l'addebito della tasse di ammissione per i TFA in funzione delle preferenze espresse sul sito di Universitaly, è stato aggiunto il ricalcolo degli importi dovuti dalle persone, con relativa fatturazione, in funzione di eventuali nuove preferenze espresse su Universitaly.

### **Package: P06 - STRUTTURA DIDATTICA**

### **Funzione: CORSI DI STUDIO[06.006]**

### *[ID GS:97648]*

Ridisegnato il passaggio dalla maschera CORSI DI STUDIO ai CORSI DI STUDIO OFF.F. DELL'ATENEO, in maniera tale da allineare il comportamento all'accesso diretto all'ultima maschera da menu ESSE3. In precedenza, la maschera risultante appariva diversa nel layout (ma non nei contenuti).

### **Package: P07 - CLASSI E SETTORI**

### **Funzione: CLASSI MINISTERIALI E D'ATENEO[07.003]**

### *[ID GS:100036]*

Nella funzione CLASSI MINISTERIALI e di ATENEO è ora possibile:

- vedere l'ambito univoco (MIUR) nella sezione ambiti ;

- poter visualizzare utente e data di inserimento e modifica tramite attivazione del tasto "i" sul Navigator di ESSE3.

### **Funzione: CLASSI DI ATENEO[07.005]**

### *[ID GS:100217]*

E' possibile ora, nella creazione di una classe di Ateneo interclasse, ereditare il medesimo ambito disciplinare (AMB\_ID) per 2 classi distinte che lo condividono nello schema originario MIUR; in precedenza, non era possibile per la seconda classe usare il medesimo AMB\_ID e quindi il sistema automaticamente creava un nuovo ambito disciplinare con la medesima descrizione del precedente. Nel tempo, questo ha prodotto una proliferazione di ID distinti a contraddistinguire il medesimo ambito disciplinare.

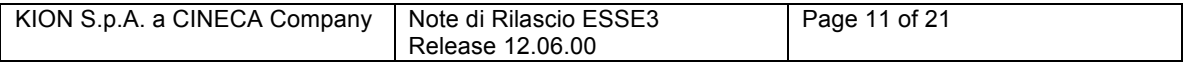

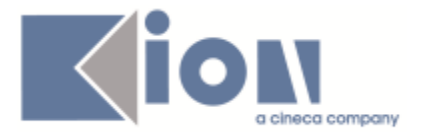

# **Package: P10 - CALENDARI ESAMI**

### **Funzione: DEFINIZIONE APPELLI[10.008]**

### *[ID GS:99626]*

sono stati introdotti dei controlli di coerenza sulle votazioni assegnate alle attività dei libretti e le fuzioni del calendario esami, questi sono propedeutici per l'introduzione della possibilità di verbalizzazione di esami con scale differenti dai trentesimi nella verbalizzazione on line.

E' possibile consultare la documentazione accedendo al portale Kiondocs, previa autenticazione utente, al seguente indirizzo https://docs.kion.it/bin/view/Main/.

Per maggiori dettagli sulla funzionalità in oggetto la documentazione è pubblicata al seguente link:

http://docs.kion.it/bin/view/KionDocs/CalendarioEsami

In particolare i dettagli sui controlli inseriti sono presenti nel documento del calendario esami a paragrafo 3.6.

# **Package: P12 - CONSEGUIMENTO TITOLO**

### **Funzione: STAMPA STATINI (REPORT)[12.306]**

### *[ID GS:100247]*

Inserito nel piano di rilasci ufficiali il file P12\_REPSTATRIG01.rpt modificato ed inviato dall'ateneo, relativo alla Stampa Statini.

### **Package: P13 - CERTIFICATI**

### **Funzione: CONTROLLI DI STAMPABILITÀ DEI CERTIFICATI[13.014]**

### *[ID GS:100223]*

Con la presente versione è stato rilasciato un nuovo controllo di stampabilità. Il controllo si chiama C\_TFA\_PAS e aggrega i due tipi corso, da utlizzare nei casi in cui l'ateneo decide di rendere disponibile le certificazioni per entrambi i corsi sotto le stesse condizioni di stampabilità.

### **Funzione: STAMPA GENERICA (CERTIFICATI STUDENTE E PERSONA)[13.999]**

### *[ID GS:99865] - Richiesta Libera Univ. Inter.le Studi Sociali "Guido Carli" LUISS-ROMA*

Con la presente versione è stata apportata una modifica ai certificati in cui ad oggi compare la colonna D, che riporta la votazione ECTS.

La modifica prevede che in corrispondenza della stessa sia riportata la distribuzione statistica per singola votazione.

I certificati modificati hanno codici: 'M1252', 'M1383'.

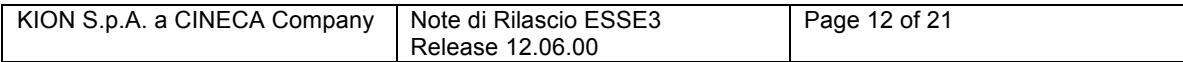

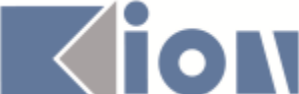

Inoltre, sono state aggiunte ulteriori note alla attuale legenda, le riportiamo di seguito. Date Date of the exam (month / day / year)

Grade LUISS Guido Carli grades (scale : 18/30 ð 30/30 cum laude = 30/30 L.) Credits ECTS credits

C Duration and period of the course (S1= I semester / S2= II semester / A1 = full year)

D Distribution of grades. Percentage of students who obtained this mark (Study Course)

# **Funzione: STAMPA GENERICA (CERTIFICATI STUDENTE E PERSONA)[13.999]**

# *[ID GS:99978] - Richiesta Università Politecnica delle Marche*

Con la presente versione è stato prodotto il nuovo certificato Conferma titoli di abilitazione. Per la produzione del nuovo certificato è stato seguito layout inviato dall'ateneo. Il nuovo certificato è stampabile da maschera Stampa Certificato Persona.

### **Funzione: STAMPA GENERICA (CERTIFICATI STUDENTE E PERSONA)[13.999]**

# *[ID GS:100161]*

Con la presente versione è stata ultimata la bonifica del campo p06\_fac.des, con la sostituzione del campo p06 fac.des cert sui fogli di congedo. La valorizzazione del campo, con la descrizione completa (Es.: Dipartimento di <des dipartimento>oppure Facoltà di <descrizione facoltà>) è possibile, autonomamente, da maschera Facoltà e Dipartimenti d'ateneo > tab Descrizioni Certificati > campo Descrizione Facoltà. In merito alla corretta valorizzazione del campo gli atenei dovrebbero già essere tutti allineati. Per gli atenei che in passato avevano fatto esplicita richiesta di non visualizzazione della descrizione di facoltà (o dipartimento) oppure per gli atenei che modificano i fogli di stile in autonomia non è cambiato nulla.

### **Funzione: STAMPA GENERICA (CERTIFICATI STUDENTE E PERSONA)[13.999]**

### *[ID GS:100168] Sviluppo prodotto (Bonifica) - Libera Università di lingue e comunicazione IULM-MI*

Con la presente versione è stata ultimata la bonifica del campo p06\_fac.des, con la sostituzione del campo p06 fac.des cert. La valorizzazione del campo, con la descrizione completa (Es.: Dipartimento di <des dipartimento>oppure Facoltà di <descrizione facoltà>) è possibile, autonomamente, da maschera Facoltà e Dipartimenti d'ateneo > tab Descrizioni Certificati > campo Descrizione Facoltà. In merito alla corretta valorizzazione del campo gli atenei dovrebbero già essere tutti allineati.

File coinvolti:

ConseguimentoTitoloStampaDissertazione.xsl ConseguimentoTitoloStampaAmmissione.xsl

# **Funzione: STAMPA GENERICA (CERTIFICATI STUDENTE E PERSONA)[13.999]**

# *[ID GS:100171]Sviluppo prodotto (Bonifica) - Università degli Studi di BRESCIA*

Con la presente versione è stata ultimata la bonifica del campo p06\_fac.des, con la sostituzione del campo p06\_fac.des\_cert. La valorizzazione del campo con la descrizione completa (Es.: Dipartimento di <des dipartimento>oppure Facoltà di

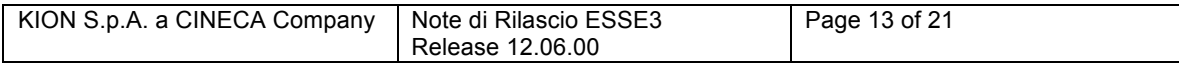

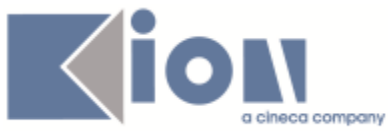

<descrizione facoltà>) è possibile, autonomamente, da maschera Facoltà e Dipartimenti d'ateneo > tab Descrizioni Certificati > campo Descrizione Facoltà. In merito alla corretta valorizzazione del campo gli atenei dovrebbero già essere tutti allineati. File coinvolti: ImmatDomanda.xsl ConseguimentoTitoloStampaDissertazione.xsl

# **Package: P15 - ANAGRAFE NAZIONALE STUDENTI**

### **Funzione: GENERAZIONE SPEDIZIONI ANS[15.001]**

### *[ID GS:98336]*

Effettuata alcune migliorie applicative: per la generazione del file dei Dottorandi e Anteriforma, non compare più la possibilità di inviare il file via webservice (visto che il servizio non è predisposto per queste banche dati). Inoltre l'Anagrafe dei Dottorandi viene ridotta al solo anno accademico 2013 (a causa del riordino dei codici effettuato quest'anno).

### **Funzione: GENERAZIONE SPEDIZIONI ANS[15.001]**

### *[ID GS:100294]*

Si presenta un'implementazione del Motore SQL per il quale è possibile recuperare per una data spedizione sostitutiva un insieme di codici fiscali definiti in autonomia dall'Ateneo: allo stato attuale la configurazione, possibile solo da DBMS, riguarda la tabella P15 CONFIG SOSTITUZIONI, che dovrà contenere anno accademico, tipo spedizione e codice fiscale (AA\_ID, TIPO\_SPED\_ANS\_ID, COD\_FIS\_EVENTO) da inviare nella relativa spedizione sostitutiva S. Per gli utenti in hosting CINECA che non avessero accesso al database, siamo disponibili alla configurazione della tabella a seguito di richiesta tramite ticket e di invio di relativo file Excel nel tracciato sopra esposto.

### **Funzione: RIEPILOGO SPEDIZIONI[15.004]**

### *[ID GS:100055]*

Una spedizione per la quale l'invocazione ad un webservice restituisca un errore di connessione, verrò automaticamente esclusa da successivi tentativi di riconnessione.

### **Funzione: CARICAMENTO TABELLE MINISTERIALI CODIFICHE ANS[15.006]**

### *[ID GS:99401]*

All'entrata nella maschera, si presenta un ordinamento di default per codicione ed anno accademico di regolamento.

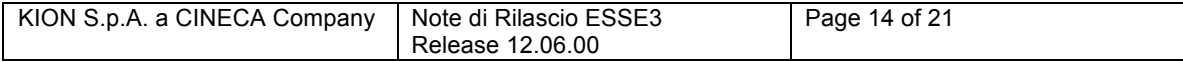

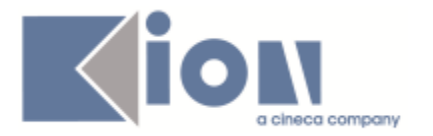

# **Package: RICHIESTA SCRIPT**

## **Funzione: RICHIESTA SCRIPT[SCRIPT.SCRIPT]**

### *[ID GS:99898]*

E' stata configurata per UNIVR la tipologia di atto OFA\_C che prevede l'import e il riconoscimento degli OFA secondo la logica standard di ESSE3, ovvero scaricando gli OFA e i relativi riconoscimenti dai test di ammissione.

La funzionalità dell'atto è del tutto identica al precedente atto OFA, che rimane comunque configurato a sistema. Cambia solo la sorgente di importazione che per l'atto OFA\_C è relativa ai concorsi.

#### *Prodotto: WEBESSE3*

### **Package: LAYOUT GRAFICO SITO WEB**

### **Funzione: LAYOUT[LAYOUT.LAYOUT]**

### *[ID GS:100214]*

Abilitate anche in prod le seguenti voci a menù di WebEsse3:

#### **Didattica**

- Corsi di Specializzazione
- Offerte di Tirocinio

#### Esami

• Bacheca Appelli di Laurea

Mobilità internazionale

• Application Form for Incoming students

Accreditamento Aziende

• Richiesta Accredito

# **Package: AREA STUDENTE**

# **Funzione: AUTO CERTIFICAZIONE DEI REDDITI[STU.AUTO\_CERT]**

### *[ID GS:99764] Richiesta - Università di Ferrara*

### *Sul processo web dell'autocertificazione:*

1) E' stata eliminata la pagina auth/Autocertificazioni/AutocertRedditiSubmit.do

2) Nella pagina auth/Autocertificazioni/Autocertificazione.do

a) eliminati i pulsanti "Elimina Autocertificazione" e "Verifica correttezza dati"

b) resa visibile la parte finale della pagina (richiesta di altri benefici, scritte e pulsante) solo quando l'autocertificazione risulta valida (presentata dallo studente E con data cartaceo valorizzata)

c) per poter rendere aggiornabile la pagina è necessario modificare il comportamento attuale di Esse3 al click del pulsante "Conferma Dati". Invece di proporre

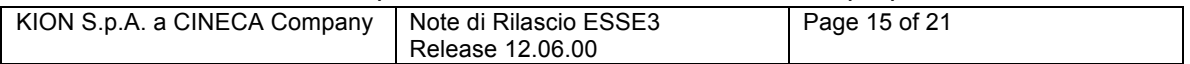

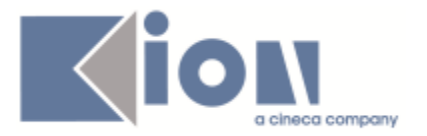

immediatamente il PDF con la stampa dell'autocertificazione, Esse3 spedisce una mail alla persona, all'indirizzo di ateneo o privato, con allegato il PDF. Anche nel caso di eventuale assenza del campo email, lo studente potrebbe comunque ristamparsi il cartaceo dalla pagina iniziale dell'autocertificazione

d) Una volta che lo studente presenta l'autocertificazione (conferma i dati), la pagina mostrerà solo:

- Data presentazione

- Data ricevimento cartaceo (che sarà nullo, finchè non sarà valorizzato da client, rendendo VALIDA, l'autocertificazione)

- ISEE

- ISPE

- Fascia (se Data ricevimento cartaceo è nulla, mostra la dicitura: "Sarà determinata dopo la ricezione della domanda cartacea", altrimenti, mostra la descrizione della fascia attribuita)

# **Funzione: AUTO CERTIFICAZIONE DEI REDDITI[STU.AUTO\_CERT]**

# *[ID GS:100198]*

INVIO STAMPA AUTOCERTIFICAZIONE IN FASE DI PRESENTAZIONE DA WEB

Per gli atenei che hanno configurato la stampa dell'autocertificazione in fase di presentazione da web, ovvero hanno abilitato il parametro di configurazione AUTOCERT STAMPA WEB (Val. Num. a 1):

- è stato abilitato l'evento di comunicazione "Autocertificazione" (vedi "Eventi applicativi e Canali tematici" per codice "05\_022")

- è stato configurato e abilitato un template standard di comunicazione (vedi "Template Comunicazione" per evento "Autocertificazione") con l'allegato dinamico "AUTOCERT\_WEB" (l'allegato è la stampa definitiva dell'autocertificazione). Il testo che è stato configurato a standard per la mail è il seguente:

"Gentile <%nome%> <%cognome%>,

in data <%data\_presentazione%> abbiamo ricevuto la conferma dei dati dell'autocertificazione per A.A. <%aa\_des%>.

In allegato la copia del documento.

Cordiali saluti.". Sono disponibili per la comunicazione i seguenti parametri: COGNOME, NOME, COD\_FIS (codice fiscale), ANNO (anno accademico, esempio 2013), AA\_DES (descrizione dell'anno accademico, esempio 2013/2014), AUTOCERT\_ID (progressivo dell'autocertificazione), PERS\_ID (identificativo persona), DATA\_PRESENTAZIONE (data di presentazione/conferma), DATA\_CARTACEO (data consegna cartaceo),

N\_DOCUMENTO (numero di riferimento del documento cartaceo). E' possibile personalizzare la comunicazione eseguendo la duplicazione del template.

- a meno di flusso personalizzato, in fase di presentazione/conferma della autocertificazione da web, invece di scaricare il PDF con la stampa definitiva (che implica la presentazione della autocertificazione), il browser verrà rediretto verso una pagina con il titolo "Presentazione Autocertificazione" e il messaggio "La presentazione dell'autocertificazione è avvenuta con successo. A breve verrà inviata una email con la stampa dell'autocertificazione all'indirizzo <indirizzo email>." (l'indirizzo email a cui viene

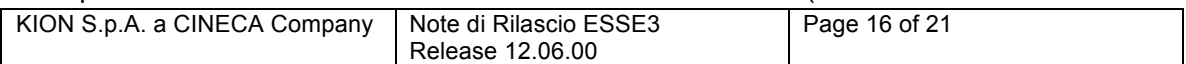

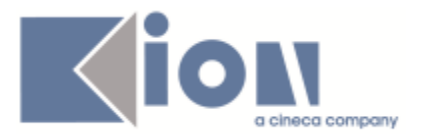

inviata la comunicazione dipende dalla configurazione del parametro GET ADDR FROM USER visibile da "Configurazione Media"); nella pagina sarà presente un bottone con testo "OK" che reindirizza verso la pagina "Autocertificazione"; i testi multilingua di questa pagina sono personalizzabili e visualizzabili tramite la funzione "Multilingua", si recuperano effettuando la ricerca per tipo MESSAGGI, processo TASSE e DIRITTO ALLO STUDIO, funzione AUTOCERTIFICAZIONE e hanno id 51188, 51189, 51190.

Una volta presentata l'autocertificazione, è sempre possibile scaricare da web il pdf della stampa definitiva tramite il bottone "Ristampa" dalla pagina "Autocertificazione" (la visibilità del bottone può dipendere dal parametro di configurazione AUTOCERT\_STAMPA\_DOPO\_OAUTC\_WEB).

Nota: Per gli atenei che già avevano attivata la comunicazione relativa alla presentazione dell'autocertificazione e hanno configurato la stampa dell'autocertificazione da web, è stato aggiunto l'allegato dinamico al template personalizzato.

# **Funzione: DOMANDA DI LAUREA, TESI ECC..[STU.LAUREA]**

### *[ID GS:88448]*

E' stato modificato il controllo sul numero minimo di ore di carico didattico che certe tipologie di docenti devono avere per poter essere tutor o far parte di commissioni di laurea,

Il vincolo dovrà essere ora soddisfatto nell'anno di presentazione della tesi, nell'anno successivo o nei 4 anni precedenti l'ultimo anno di iscrizione.

Si ricorda che la configurazione del carico didattico minimo, se necessario, si configura tramite la maschera applicativa "Gestione tutor/relatori".

### **Anomalie Risolte**

*Prodotto: ESSE3*

### **Package: P01 - ANAGRAFICHE PERSONE**

### **Funzione: DOMANDA DI STAGE E PROGETTI FORMATIVI[01.045]**

### *[ID GS:100109]*

Nella stampa del libretto-diario la stampa delle azioni avviene ora anche per le azioni per le quali non era previsto il supervisore.

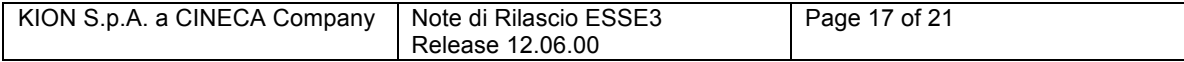

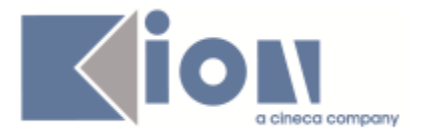

# **Package: P04 - STUDENTI**

## **Funzione: GESTIONE STUDENTI[04.030]**

## *[ID GS:97250]*

Con la corrente versione è stato ridimensionato a 30 caratteri la stringa relativa al numero di archivio della carriera dello studente.

# **Funzione: STAMPA DOCUMENTI STUDENTE[04.041]**

### *[ID GS:76556]*

Verificata la maschera stampa documenti studente: se si tenta di stampare le funzionalità 4 e 5 ritornare il messaggio 'La funzionalità non è stata implementata'.

### **Funzione: STAMPA DOCUMENTI STUDENTE[04.041]**

### *[ID GS:76556]*

Verificata la maschera stampa documenti studente: se si tenta di stampare le funzionalità 4 e 5 ritornare il messaggio 'La funzionalità non è stata implementata'.

### **Package: P04 - STUDENTI**

### **Funzione: DOMANDA DI IMMATRICOLAZIONE (LAYOUT) [04.324]**

### *[ID GS:100163]*

Verificato che, nella domanda di immatricolazione, nella frase "I PAGAMENTI EFFETTUATI IN RITARDO VENGONO GRAVATI DELLA MORA DI" sia stato variato l'importo e che siano stati inseriti 2 decimali nell'indicazione dell'importo della prima rata.

### **Package: P05 - TASSE**

### **Funzione: STORNI E CONGUAGLI [05.071]**

### *[ID GS:99072]*

Corretto bug per cui l'annullamento del conguaglio in presenza di ulteriori voci a fatt id = 0 rispetto a quelle conguagliate (stessa voce-tassa), creava dati errati nelle voci a disposizione.

### **Funzione: INTEGRAZIONE ESSE3 - MODULO CONTABILE [05.242]**

### *[ID GS:100210] Personalizzazione per UNIBOCCONI*

Corretto bug sulla vista di estrazione per il controllo di gestione, nel recupero dei campi afferenti alla prima immatricolazione.

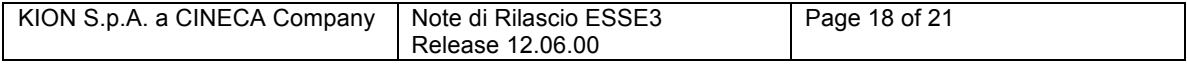

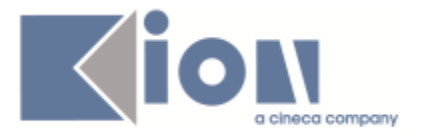

# **Funzione: STATISTICHE TCA: EMISSIONI MAV [05.REP\_P05\_040\_BOCCONI]**

# *[ID GS:100104]*

Verificata l'uscita del report REP\_p05\_036. Il report viene generato.

# **Package: P06 - STRUTTURA DIDATTICA**

# **Funzione: OPPORTUNITA' E OFFERTE DI STAGE [06.038]**

# *[ID GS:100107]*

In fase di generazione delle opportunità per le scuole di specializzazione viene ora richiesta la convenzione di riferimento, in modo tale da evitare ambiguità nella definizione delle opportunità.

In precedenza veniva erroneamente considerata la prima convenzione recuperata, con l'effetto di non poter scegliere per quale corso di studio si voleva gestire la definizione delle opportunità.

# **Funzione: TODO LIST STAGE [06.060]**

# *[ID GS:100025]*

L'elemento di todo list stage "stage conclusi" valuta ora:

- Stato della domanda AVV (Avviata)
- ;

- non esistenza di alcun periodo con data di fine valorizzata e con data di inizio o di fine in una data futura.

# **Funzione: APPROVA AZIENDE [06.232]**

# *[ID GS:99239] #A#*

Il cambio di stato dell'azienda da P (Proposta di accredito) ad A (Accreditato) non genera una convenzione fittizia in stato P (Proposta) nel caso in cui sia già presente.

# **Package: P09 - OFFERTA DIDATTICA**

# **Funzione: GENERA REGISTRO FINALE [09.267\_A]**

# *[ID GS:100162]*

Nella pagina web docente 'registro - lezioni' è possibile definire una descrizione del cds maggiore di 100 caratteri

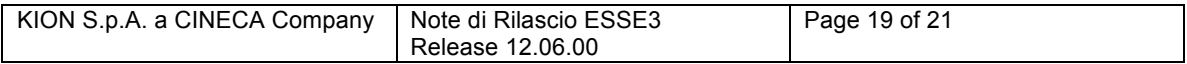

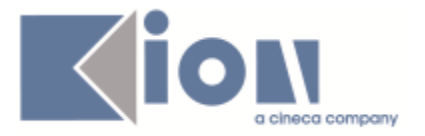

## **Package: P11- ESAMI E CARRIERA**

### **Funzione: LIBRETTO STUDENTE[11.003]**

### *[ID GS:100238]*

Nella maschera del libretto, tab storico operazioni la data è riportata in formato: giorno/mese/anno.

### **Package: P12 - CONSEGUIMENTO TITOLO**

### **Funzione: STAMPA BENESTARE [12.326]**

### *[ID GS:98366]*

La stampa del benestare lanciata dalla maschera Gestione tesi non genera errore se la tesi è legata a due domande di cui una in stato annullata.

### **Package: P13 – CERTIFICATI**

### **Funzione: SUPPLEMENTO AL DIPLOMA SENZA ALLEGATI[13.167]**

### *[ID GS:71044]*

Verificato il corretto recupero delle note inserite per AD

### **Funzione: STAMPA GENERICA (CERTIFICATI STUDENTE E PERSONA)[13.999]**

### *[ID GS:100230]*

Verificato che se il tipo di corso di immatricolazione interno è TFA oppure PAS e la descrizione della normativa è valorizzata, allora sia stampata la dicitura: (<descrizione della normativa del corso di immatrciolazione> - CLASSE <codice classe di immatricolazione> - <descrizione classe di immatricolazione>)

### **Package: FRAMEWORK**

### **Funzione: SCHEDULATORE JOB[FRK.SCHEDULER]**

### *[ID GS:100007]*

Corretta l'eliminazione di una "coda" di elaborazione nella nuova maschera Elaborazioni Batch (per release successive alla 12.06.00).

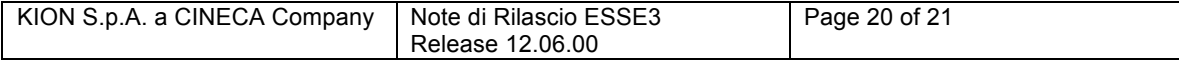

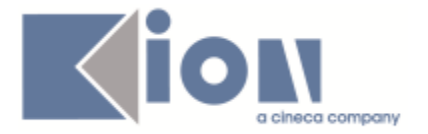

# *Prodotto: WEBESSE3*

## **Package: AREA SOGGETTI ESTERNI**

# **Funzione: DOMANDA DI LAUREA, TESI ECC..[STU.LAUREA]**

### *[ID GS:100164]*

Nell'area web studente è possibile inserire sino a 15 allegati di tesi di laurea superando il limite di 5 presente sino alla versione 12.06.01.

# **Funzione: GESTIONE OPPORTUNITA [SOGG\_EST.OPPAZI]**

### *[ID GS:97974]*

La candidabilità alle opportunità per studenti e/o laureati è regolata dalla presenza dei flag "Valido per studenti" e/o "Valido per laureati" in corrispondenza della singola tipologia di opportunità.

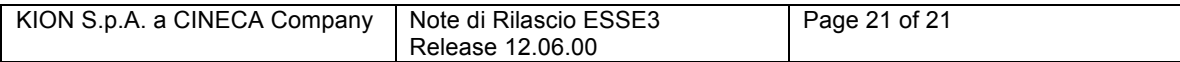